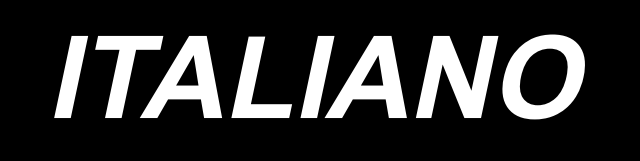

# **Righello sospeso digitale MANUALE D'ISTRUZIONI**

# **Dispositivi di sicurezza ed etichette di avvertimento**

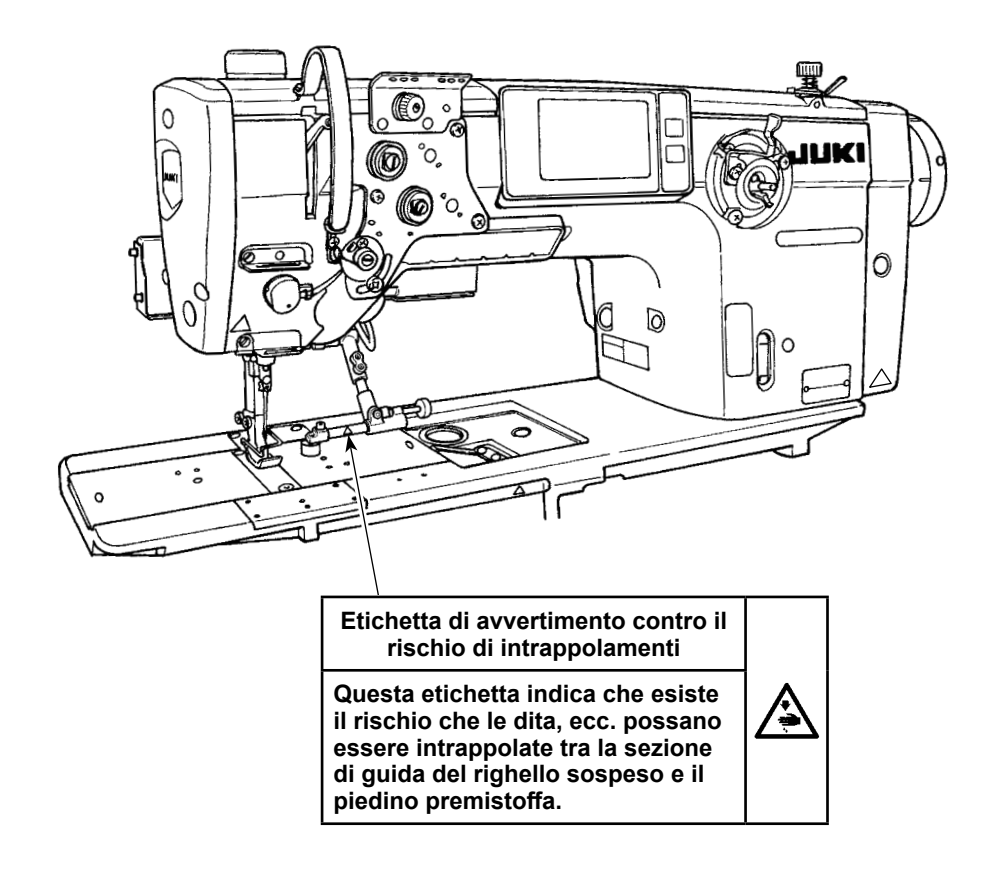

# **1. Posizionamento del righello sospeso digitale**

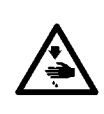

#### **AVVERTIMENTO :**

**Per evitare possibili ferimenti causati dall'avvio improvviso della macchina per cucire, prima di effettuare le seguenti operazioni spegnere l'interruttore dell'alimentazione ed assicurarsi che il motore abbia completamente cessato di ruotare.** 

### **1-1. Come regolare il righello sospeso (Nel caso in cui il righello sospeso sia stato acquistato separatamente)**

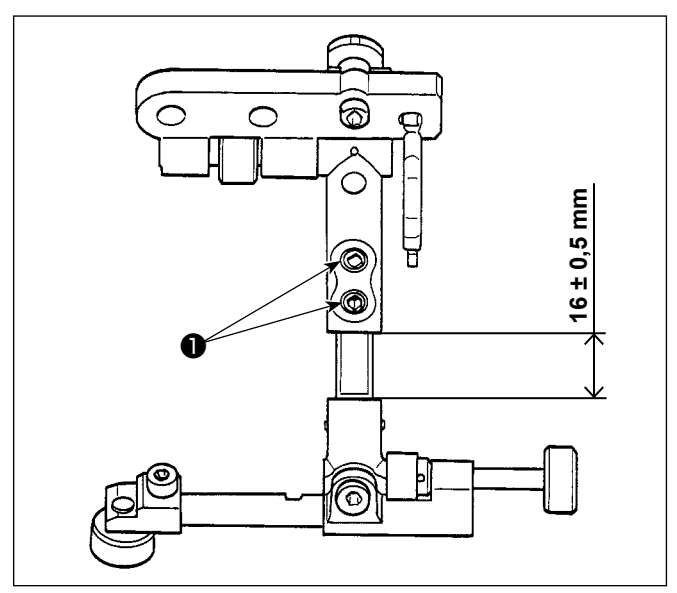

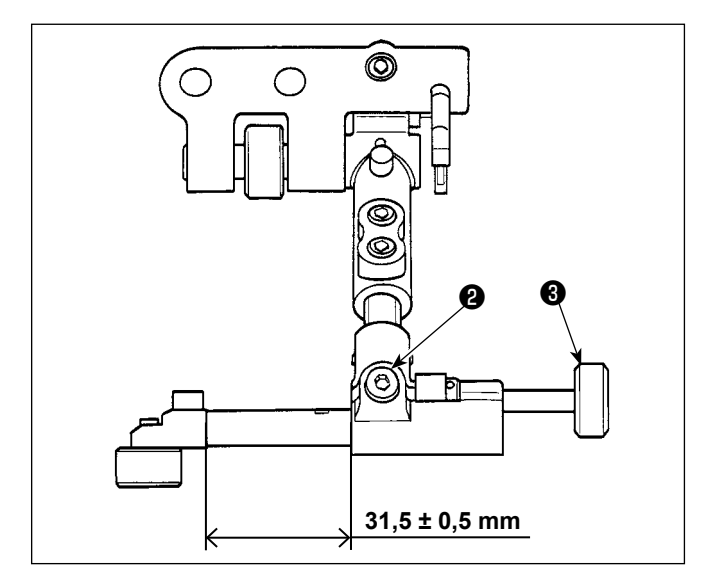

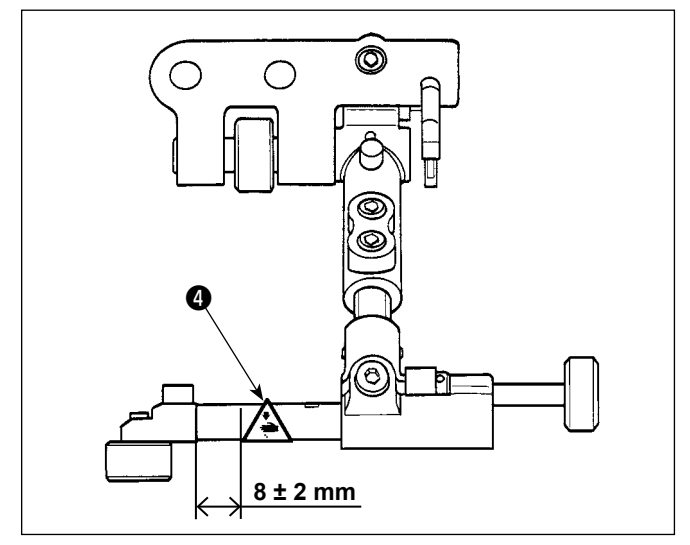

- 1) Allentare le viti ❶ di fissaggio.
- 2) Regolare il righello sospeso in modo da ottenere la dimensione mostrata in figura.
- 3) Stringere le viti ❶ di fissaggio.

- 4) Allentare le viti **@** di fissaggio.
- 5) Ruotare la manopola <sup>3</sup> per regolare in modo da ottenere la dimensione mostrata in figura.
- 6) Stringere le viti ❷ di fissaggio.

- 7) Sgrassare la sezione di incollaggio dell'etichetta di pericolo "Prestare attenzione alle mani e alle dita" ❹ mostrata in figura.
- 8) Attaccare l'etichetta in una posizione che si trovi a 8 ± 2 mm dall'estremità sinistra dell'albero in termini di direzione laterale e che sia visivamente centrata in termini di direzione verticale.

## **1-2. Come installare il righello sospeso digitale**

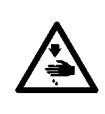

#### **AVVERTIMENTO :**

**Per evitare possibili ferimenti causati dall'avvio improvviso della macchina per cucire, prima di effettuare le seguenti operazioni spegnere l'interruttore dell'alimentazione ed assicurarsi che il motore abbia completamente cessato di ruotare.** 

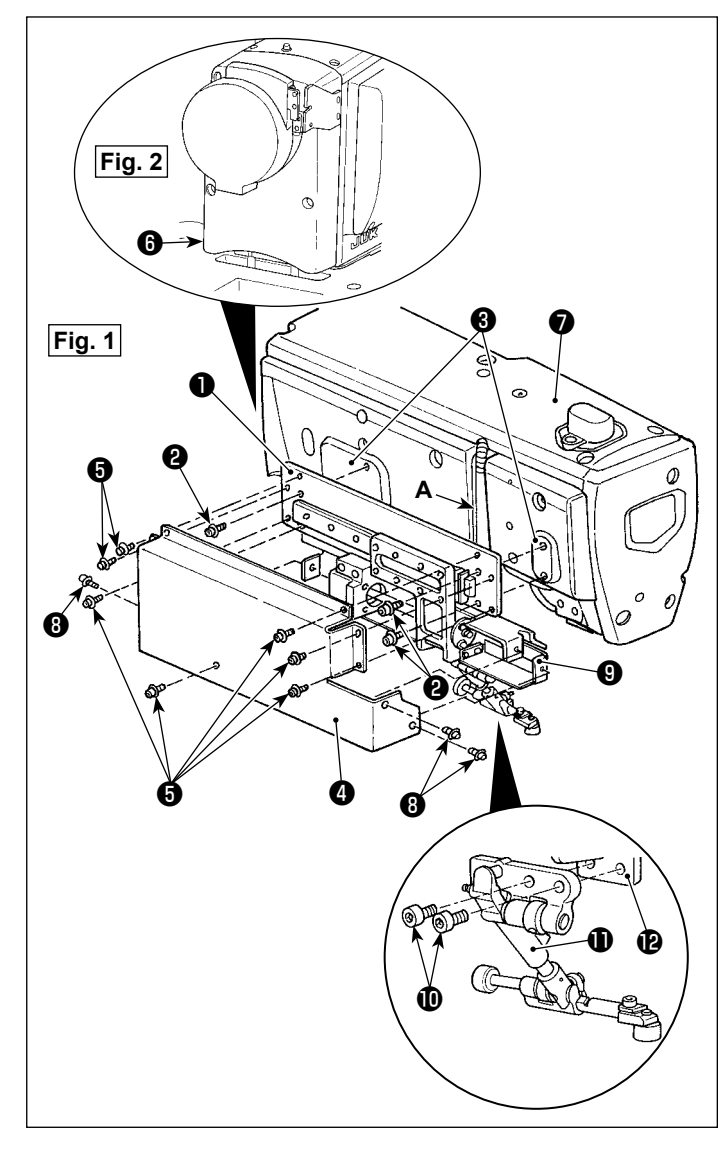

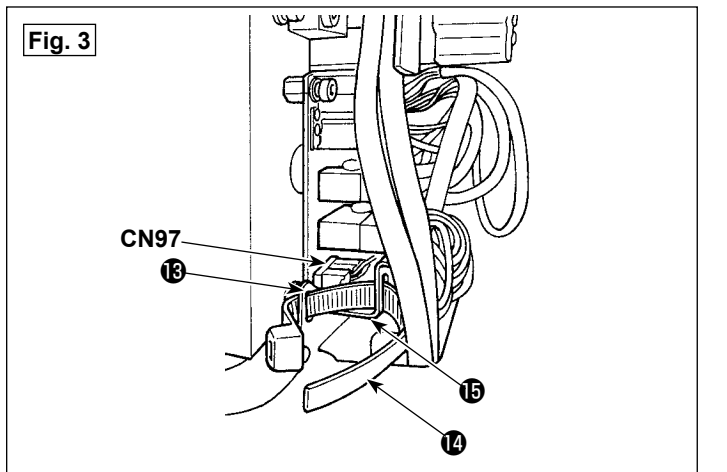

#### **(1) Installazione del righello sospeso digitale**

- 1) Facendo riferimento alla Fig. 1, allentare le tre viti ❽ e le sette viti ❺ e staccare il coperchio  $\mathbf{\Omega}$  .
- 2) Installare il righello sospeso digitale ❶ sulla superficie ❸ di montaggio della macchina per cucire con le quattro viti ❷ . In questo momento, estrarre i cavi lungo la sezione **A** di scanalatura.
- 3) Fissare il righello sospeso  $\oplus$  al braccio  $\oplus$  del righello sospeso con le due viti  $\mathbf \Phi$ .
- 4) Fissare il coperchio **@** al righello sospeso digitale ❶ con le sette viti ❺ .
- 5) Fissare il coperchio @ e il coperchio @ in posizione con le tre viti **<sup>O</sup>** .

#### **(2) Collegamento dei cavi**

- 1) Allentare sette viti del coperchio superiore ❼ e quattro viti del coperchio ❻ del motore come illustrato in Fig. 2. Staccare quindi i coperchi rispettivamente.
- 2) Facendo riferimento alla Fig. 3, rimuovere le due fascette fermacavi  $\mathbf \Phi$  e allentare le due viti  $\mathbf \circledR$  . Staccare quindi il coperchio  $\mathbf \circledR$  della scheda a circuito stampato INT.

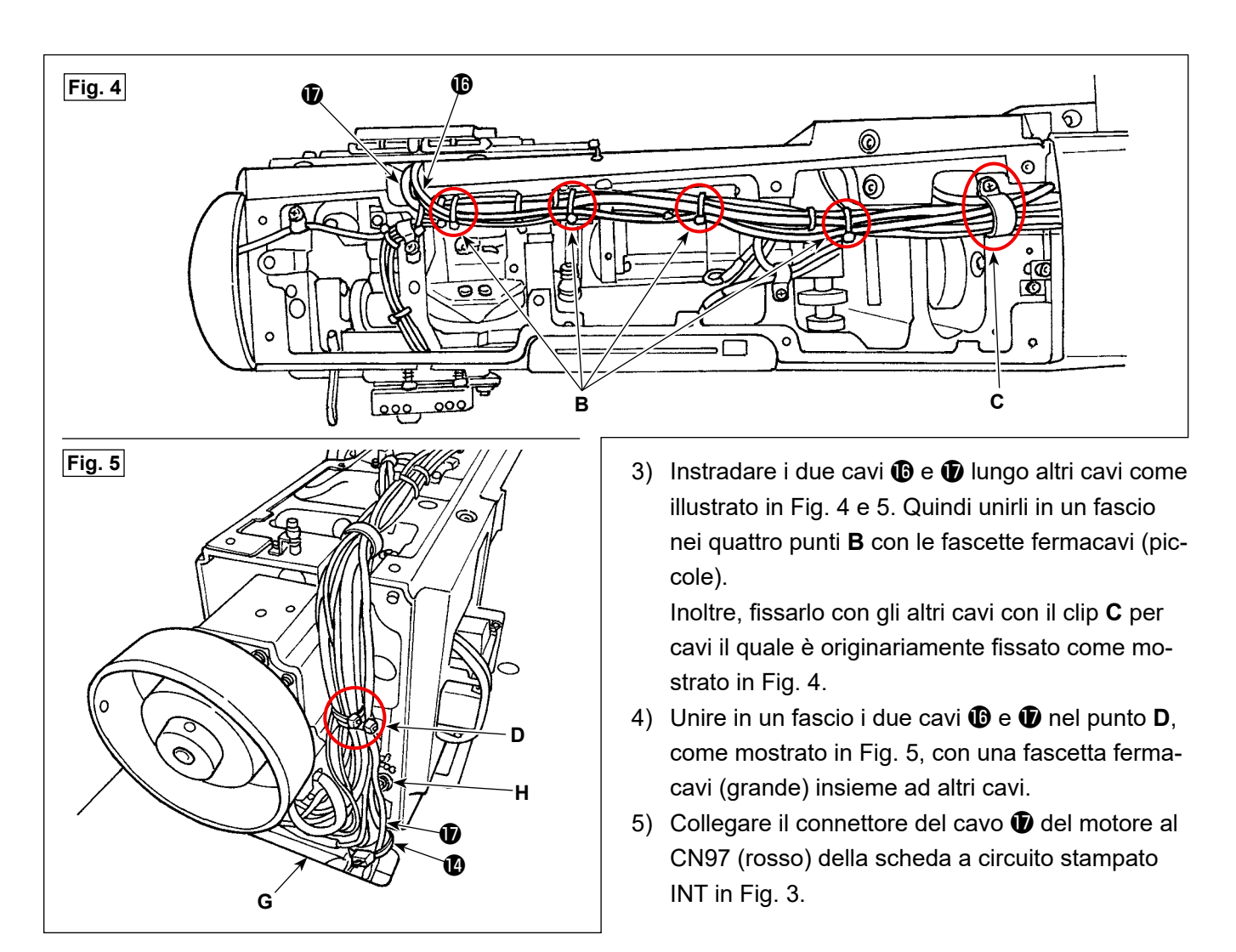

6) Attaccare il coperchio **idella scheda a circuito stampato INT** con le due viti **ide** e unire in un fascio i cavi con la fascetta fermacavi  $\bullet$  come mostrato in Fig. 3.

In questo momento, fissare con attenzione i cavi senza allentarli in modo che essi non vengano a contatto con l'albero fulcro **H** del convertitore di trasporto come illustrato in Fig. 5.

- 7) Fissare il coperchio superiore ❼ e il coperchio ❻ del motore rispettivamente con le viti. Fissare con cautela il coperchio ❻ del motore facendo attenzione che la periferia esterna del volantino non produca l'attrito contro il coperchio  $\bigcirc$  del motore quando si gira il volantino.
- 8) Rimuovere il coperchio della centralina elettrica. Fare riferimento a **"2-14. Collegamento dei cavi" nel Manuale d'Istruzioni per il corpo principale** su come rimuovere il coperchio.
- 9) Unire in un fascio il cavo  $\bf{0}$  del motore con la fascetta fermacavi  $\bf{0}$ . Quindi farlo passare attraverso il foro nella sezione **G** per instradarlo verso la superficie inferiore del tavolo.

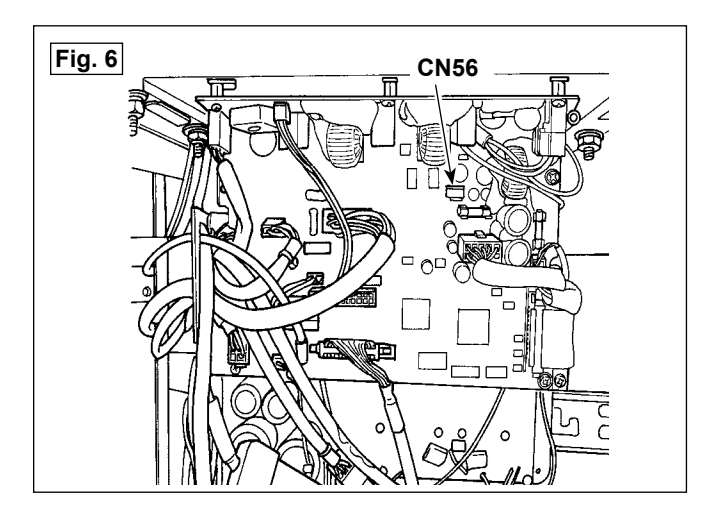

- 10) Collegare il connettore del cavo  $\oplus$  del motore al CN56 (bianco) della scheda a circuito stampato CTL.
- 11) Fissare il cavo  $\mathbf \Phi$  del motore e attaccare il coperchio della centralina di controllo seguendo **"2-15. Manipolazione dei cavi" nel Manuale d'Istruzioni per il corpo principale**.

## **1-3. Come regolare l'altezza del righello sospeso**

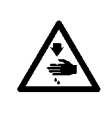

#### **AVVERTIMENTO :**

**Per evitare possibili ferimenti causati dall'avvio improvviso della macchina per cucire, prima di effettuare le seguenti operazioni spegnere l'interruttore dell'alimentazione ed assicurarsi che il motore abbia completamente cessato di ruotare.** 

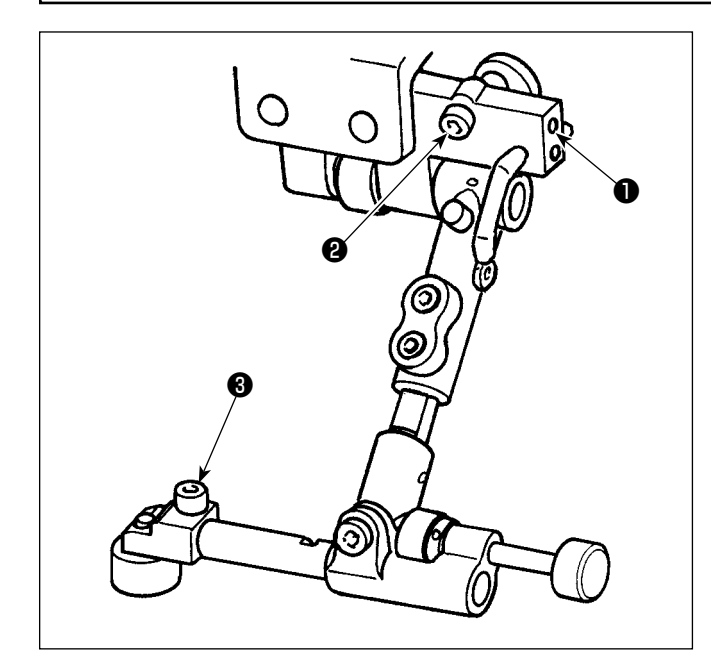

- 1) Allentare la vite  $\bigcirc$  .
- 2) Stringere la vite ❷ per aumentare l'altezza del righello sospeso o allentare la vite per diminuirla.
- 3) Una volta che il righello sospeso è posizionato all'altezza appropriata, stringere la vite ❶ .
- 4) Allentare la vite **+**
- 5) Regolare l'angolo dell'estremità del righello sospeso.
- 6) Una volta che l'estremità del righello sospeso è posizionata all'angolo appropriato, stringere la vite ❸ .

## **2. Procedura operativa**

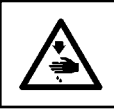

#### **AVVERTIMENTO :**

Tenere le dita lontane dal righello sospeso mentre esso è in funzione al fine di evitare che le dita vengano **intrappolate.**

#### **2-1. Impostazione iniziale**

#### **2-1-1. Impostazione ON/OFF del righello sospeso**

Fare riferimento a **"9-12-1. Impostazione dello stato ON/OFF del righello sospeso" nel Manuale d'Istruzioni per il corpo principale**.

#### **2-1-2. Regolazione dell'origine del motore**

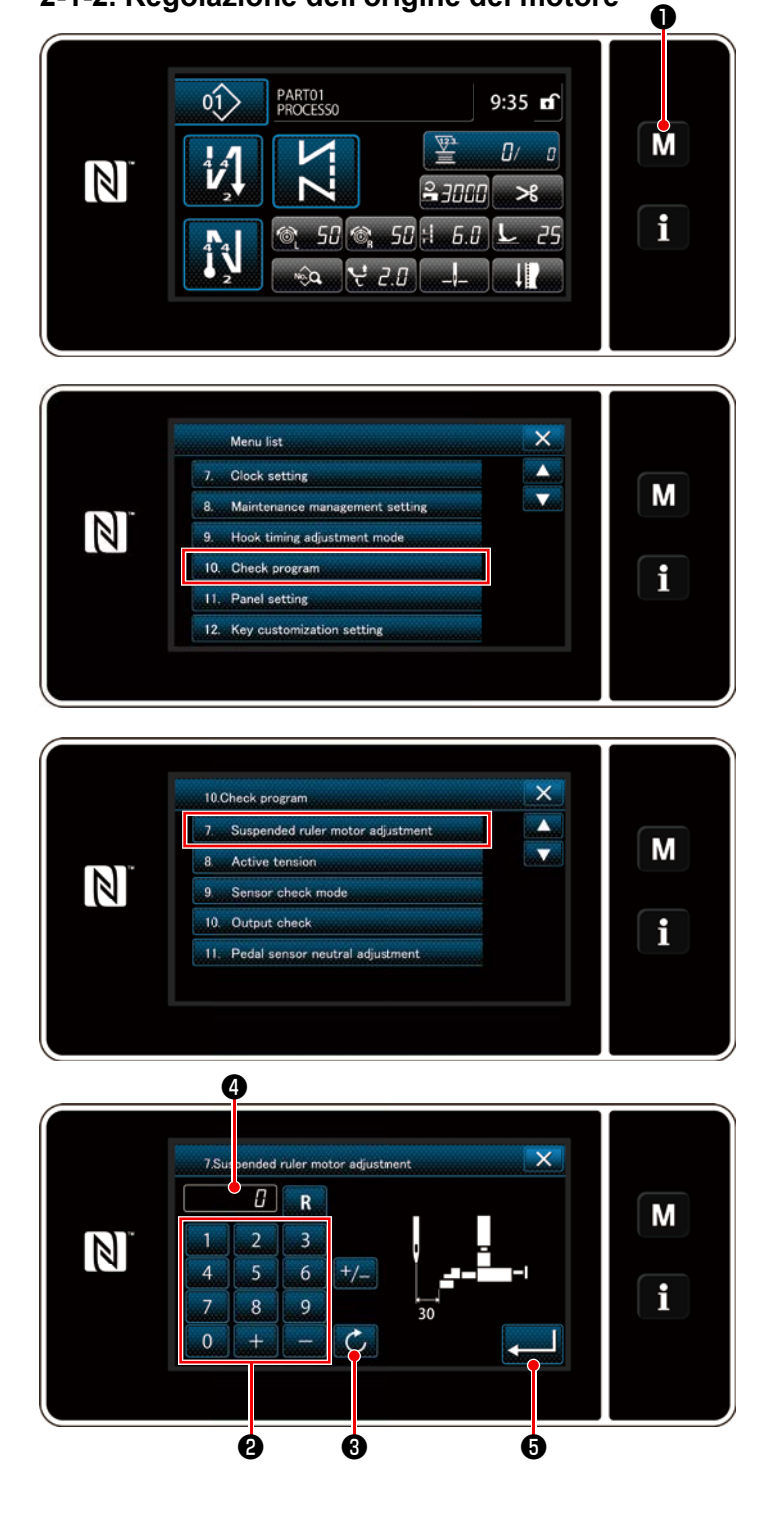

- 1) Tenere premuto  $\blacksquare \blacksquare \blacksquare \blacksquare$  per tre secondo. Viene visualizzata la "Mode screen (Schermata di modalità)".
- 2) Selezionare "10. Check program (Programma di controllo)".

- 3) Selezionare "7. Suspended ruler motor adjustment (Regolazione del motore del righello sospeso)". Il motore del righello sospeso recupera la sua origine. Dopo il completamento del recupero dell'origine, il motore del righello sospeso si arresta nella posizione di 30,0 mm.
- 4) Assicurarsi che la distanza lasciata dalla punta dell'ago fino all'estremità del righello sospeso sia 30,0 mm.
- 5) Se la posizione dell'estremità del righello sospeso non si trova a 30,0 mm di distanza dalla punta dell'ago, immettere un valore di correzione usando il tastierino numerico ❷

e premere  $\bigcirc$  **+ 0** per riflettere il valore di correzione a ❹ .

Il righello sospeso recupera l'origine finché non venga portato nella posizione che si trova a 30,0 mm di distanza dalla punta dell'ago.

6) Premere **+ 6** per confermare l'impostazione.

#### **2-1-3. Impostazione dello spazio minimo per il righello sospeso**

Lo spazio minimo per il righello sospeso si riferisce alla posizione limite in cui il righello sospeso può avvicinarsi alla punta dell'ago.

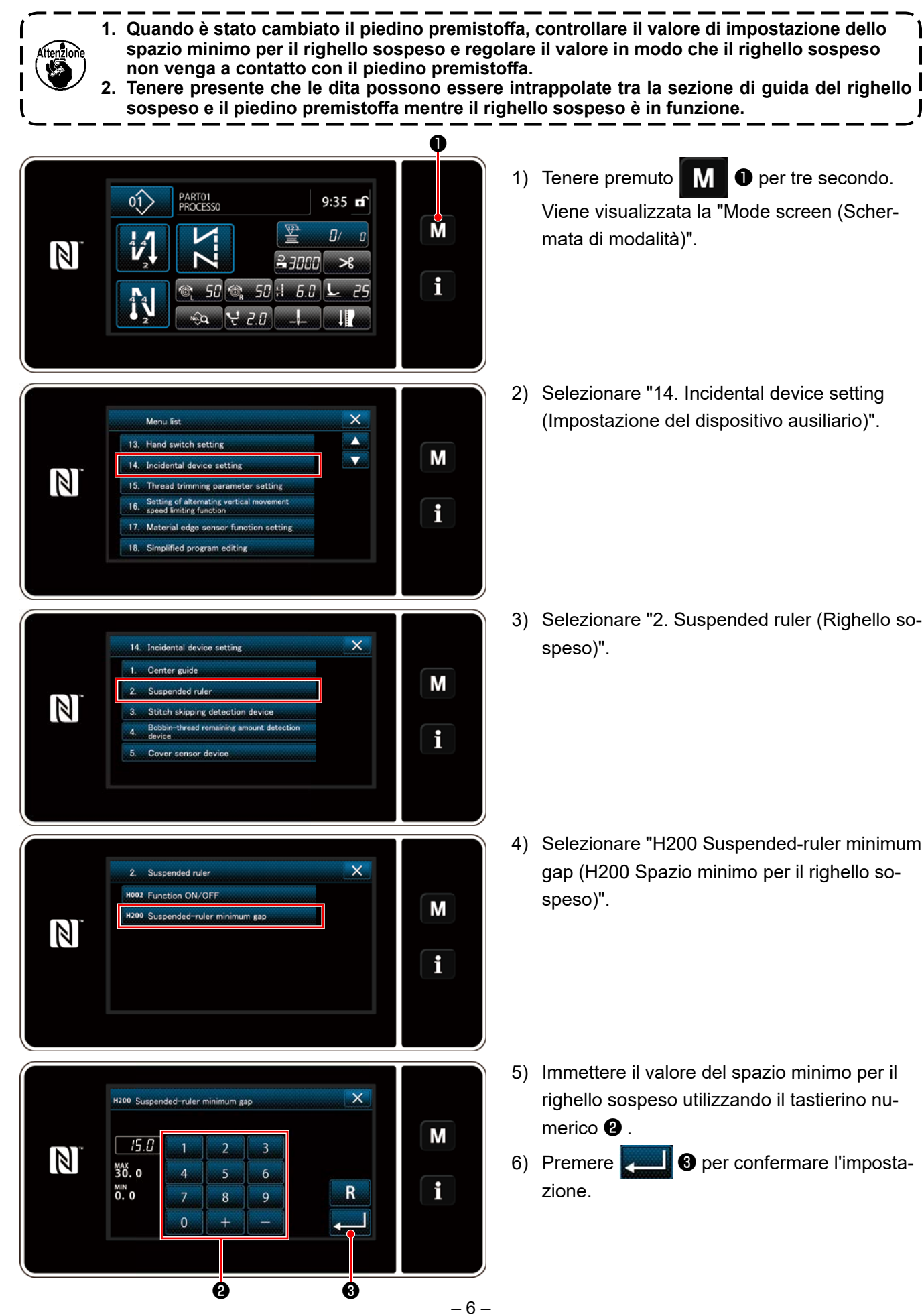

## **2-2. Come impostare la posizione del righello sospeso**

**2-2-1. Come impostare la posizione del righello sospeso in modalità di cucitura del modello di cucitura**

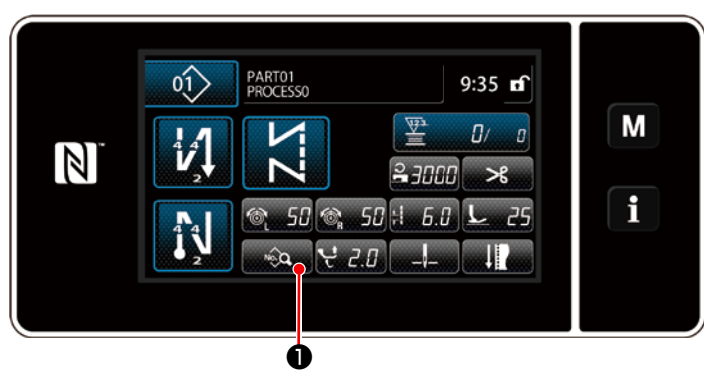

1) Premere **D** nella schermata di cucitura in modalità di personale di manutenzione. Viene visualizzata la "Schermata di editaggio del modello di cucitura".

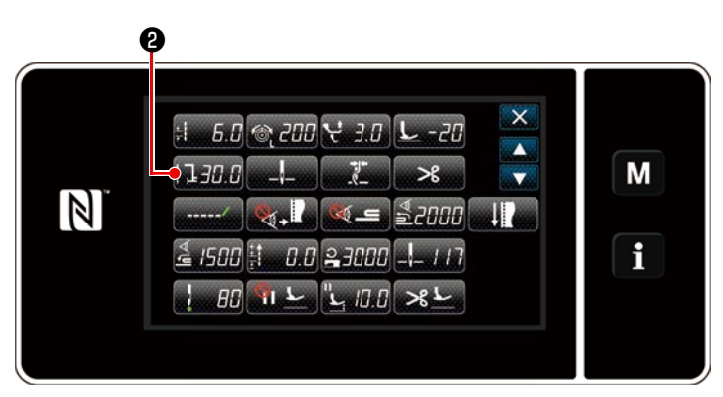

**<Schermata di editaggio dei dati di cucitura>**

2) Premere  $\Box$   $\Box$   $\Box$   $\Box$   $\Box$   $\Box$   $\Box$ 

 Viene visualizzata la "Schermata di impostazione della posizione del righello sospeso".

soos Position of the suspended ruler  $\overline{\mathsf{x}}$ M  $\sqrt{5.0}$  $\overline{\phantom{a}}$  $\overline{\mathbf{3}}$  $\mathbb N$ 60.0  $\overline{5}$  $\overline{4}$  $6<sup>1</sup>$ i MIN<br>15.0  $\mathsf{R}$  $\overline{\mathbf{8}}$  $\overline{9}$  $\mathbf{0}$  $\perp$ ❸ ❹

**<Schermata di impostazione della posizione del righello sospeso>**

- 3) Immettere la posizione del righello sospeso utilizzando il tastierino numerico ❸ .
- 4) Premere **O** per confermare l'impostazione.

 Il righello sospeso si sposta nella posizione che è stata immessa.

**2-2-2. Come impostare la posizione del righello sospeso usando la funzione di commutazione a tocco singolo**

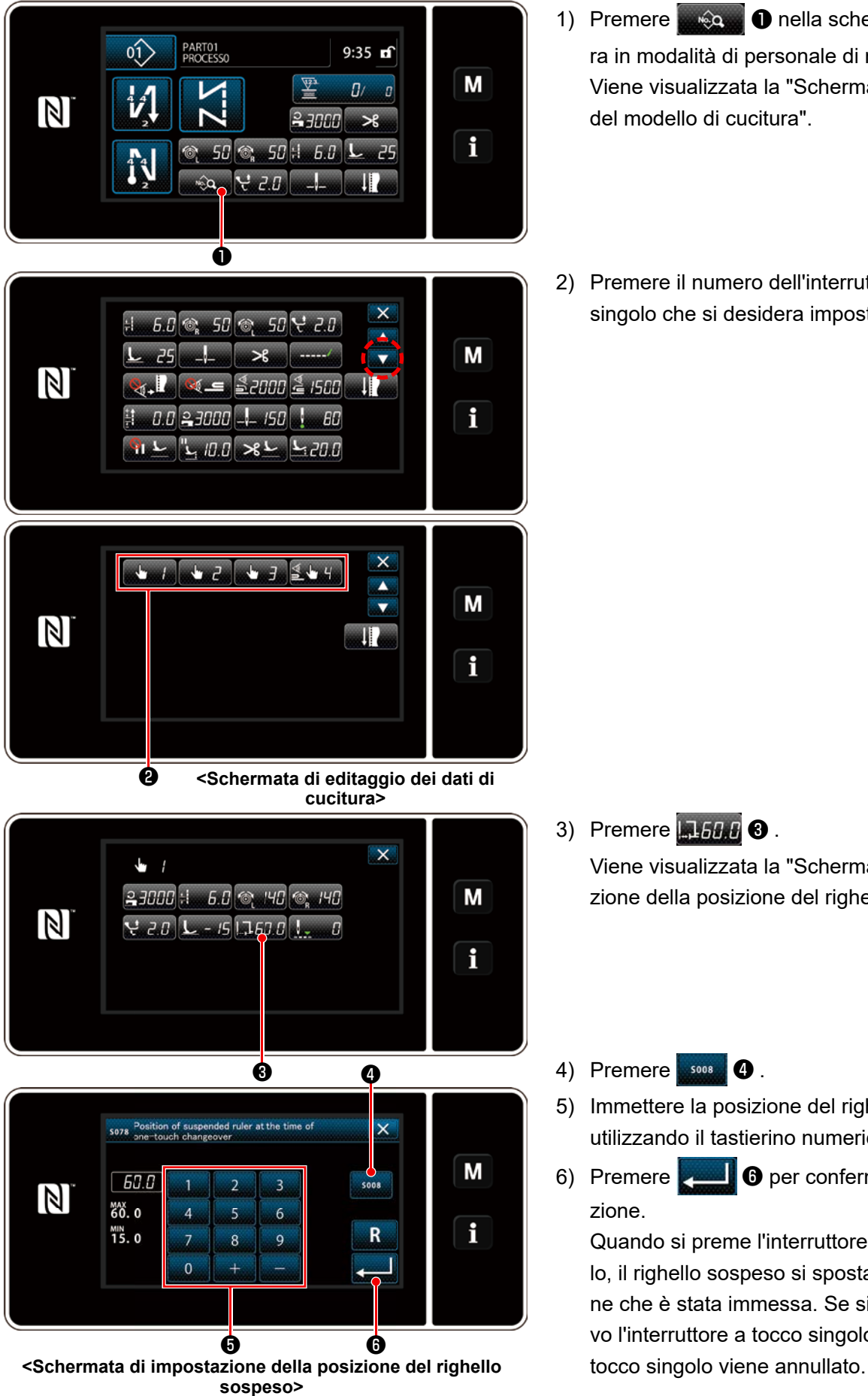

- 1) Premere **De Communist** 1 Premere **D** nella schermata di cucitura in modalità di personale di manutenzione. Viene visualizzata la "Schermata di editaggio del modello di cucitura".
- 2) Premere il numero dell'interruttore a tocco singolo che si desidera impostare tramite <sup>(2)</sup>.

- 3) Premere  $\Box$   $\Box$   $\Box$   $\Box$   $\Box$   $\Box$  Viene visualizzata la "Schermata di impostazione della posizione del righello sospeso".
- 4) Premere sons **4**.
- 5) Immettere la posizione del righello sospeso utilizzando il tastierino numerico **o**.
- 6) Premere **@** per confermare l'impostazione.

 Quando si preme l'interruttore a tocco singolo, il righello sospeso si sposta nella posizione che è stata immessa. Se si preme di nuovo l'interruttore a tocco singolo, l'interruttore a

**2-2-3. Come impostare la posizione del righello sospeso per i passi di cucitura a forma poligonale**

Fare riferimento a **" 9-2. Impostazione della cucitura a forma poligonale" nel Manuale d'Istruzioni per il corpo principale**.

# **3. Manutenzione (aggiunta di grasso)**

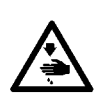

#### **AVVERTIMENTO :**

**Per evitare possibili ferimenti causati dall'avvio improvviso della macchina per cucire, prima di effettuare le seguenti operazioni spegnere l'interruttore dell'alimentazione ed assicurarsi che il motore abbia completamente cessato di ruotare.** 

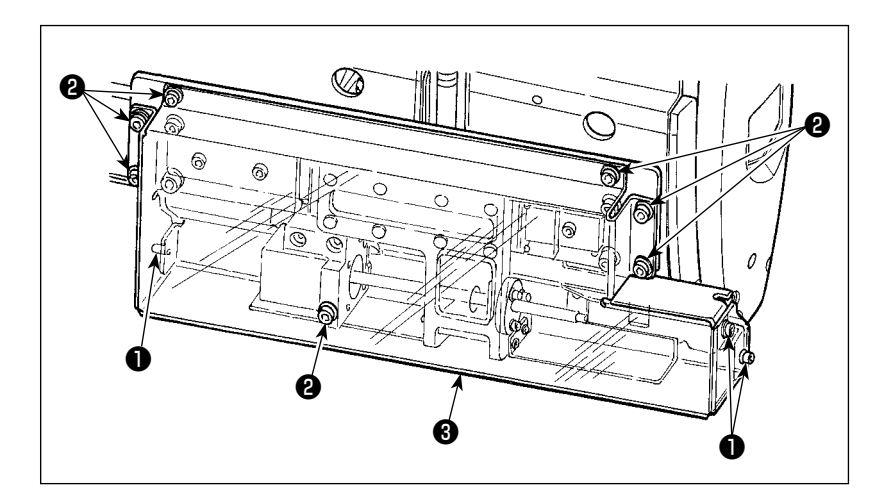

1) Facendo riferimento alla figura, allentare le tre viti  $\mathbf 0$  e le sette viti  $\mathbf 0$ . Rimuovere quindi il coperchio ❸ .

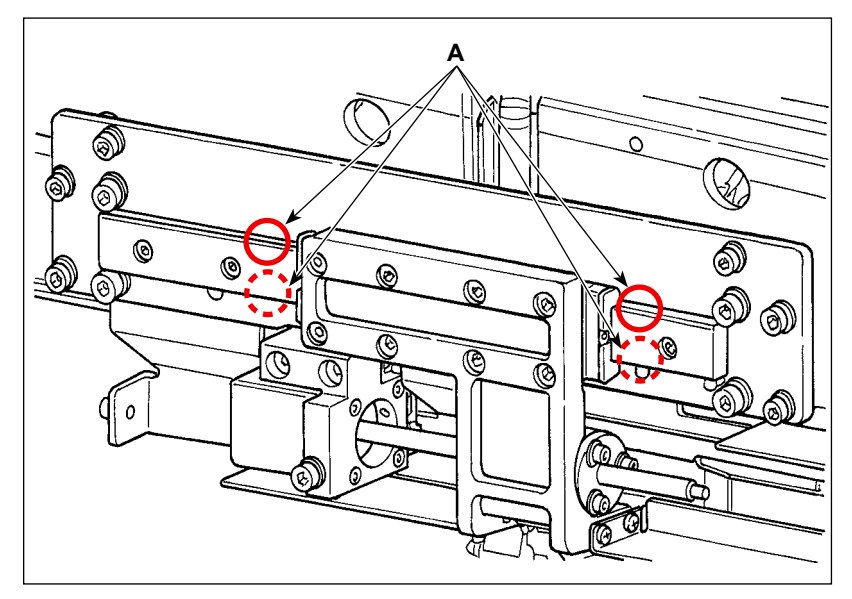

- 2) Applicare una piccola quantità di grasso sulla sezione **A** di scanalatura (area di scorrimento del blocco) della guida lineare.
- 3) Installare il coperchio ❸ con le tre viti  $\mathbf 0$  e le sette viti  $\mathbf 0$ .

- **1. L'aggiunta periodica del grasso una volta all'anno manterrà efficacemente le prestazioni della macchina.**
- **2. Non oliare mai le parti che richiedono l'ingrassaggio.**
- **3. Tenere presente che, nel caso in cui una quantità eccessiva di grasso venga aggiunta, il grasso in eccesso fuoriesce dal coperchio.**
- **4. Assicurarsi di utilizzare il GREASE opzionale (numero di parte: 40097886) senza eccezioni.**